# **Setting up Messenger Contacts**

Last Modified on 03/22/2024 9:15 am CDT

Messages can be sent to parents, students and district staff members. A person must have an email address entered on the Demographics tab to receive email messages. To send messages to student contacts/guardians, additional setup is required.

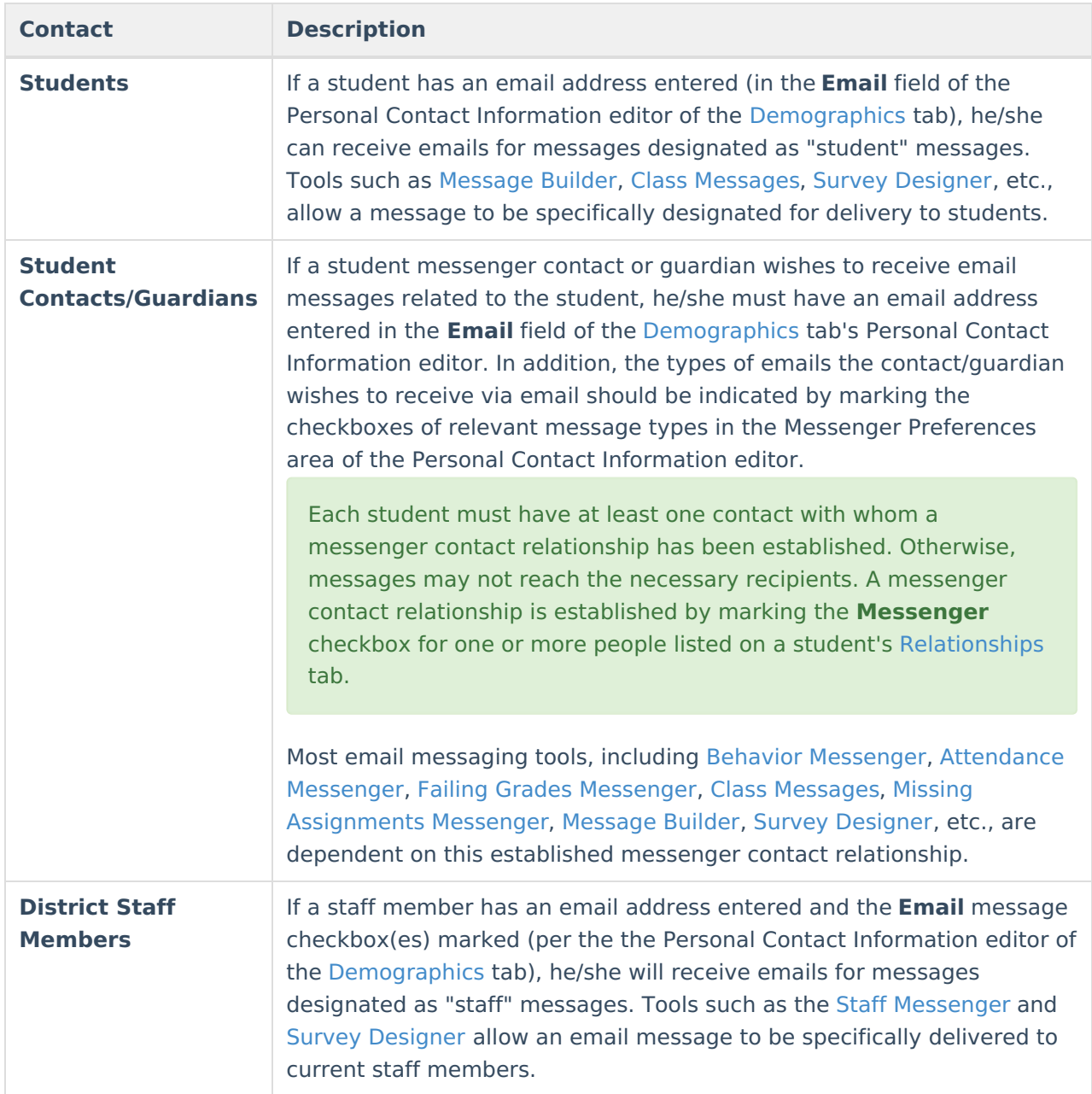

## **Tools for Setting Contact Preferences**

There are a variety of options for establishing/updating a contact's preferences for receiving messages.

A Campus administrator may configure messenger contact preferences for students, student

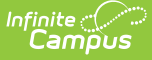

messenger contacts (usually a parent/guardian) and/or other staff members through either of the following tools:

#### **PATH:** Census <sup>&</sup>gt; People <sup>&</sup>gt; Demographics

An administrator may specify email as a contact preferences for any individual on his/her [Demographics](https://kb.infinitecampus.com/help/demographics) tab. The Personal Contact Information editor allows the administrator to enter an email address and mark the Email checkbox to indicate which types of messages should be delivered in that manner.

#### **PATH:** System Administration <sup>&</sup>gt; Messenger <sup>&</sup>gt; Contact Preferences

An administrator may create and/or override messenger contact preferences for a group of users through the Contact Preferences tool.

#### **PATH:** Census <sup>&</sup>gt; My Data <sup>&</sup>gt; My Demographics

A district staff member may request updates to his/her own messenger contact preferences through this tool.

#### **PATH:** Campus Student, Campus Parent

A student or student messenger contact (usually a parent/guardian) with an existing Campus Student or Campus Parent account may configure his/her own messenger contact preferences. The Change Contact Info area allows contacts to specify which phone numbers they would like used for each type of messages.

Campus Student and Campus Parent must be used in the district, and the**Contact Information** checkbox of the Portal Display [Options](https://kb.infinitecampus.com/help/display-options) must be marked for each school that wishes to allow Campus Portal users the ability to set their own messenger contact preferences.

### **Contact Preferences**

The **Contact Preferences Batch** tool allows districts to set up messenger contact preferences en masse. Districts can use the wizard to refresh contact preferences; however, if parents have made their own preferences through the Campus Portal, this wizard may overwrite those settings.

Household phone preferences apply to all active members of this household. When using this tool, changes to the Household Phone affect all members of the household, regardless of which Mode you choose.

You cannot use this tool to set up text messaging preferences en masse since some cell phone users could potentially be charged for text messages they do not want to receive.

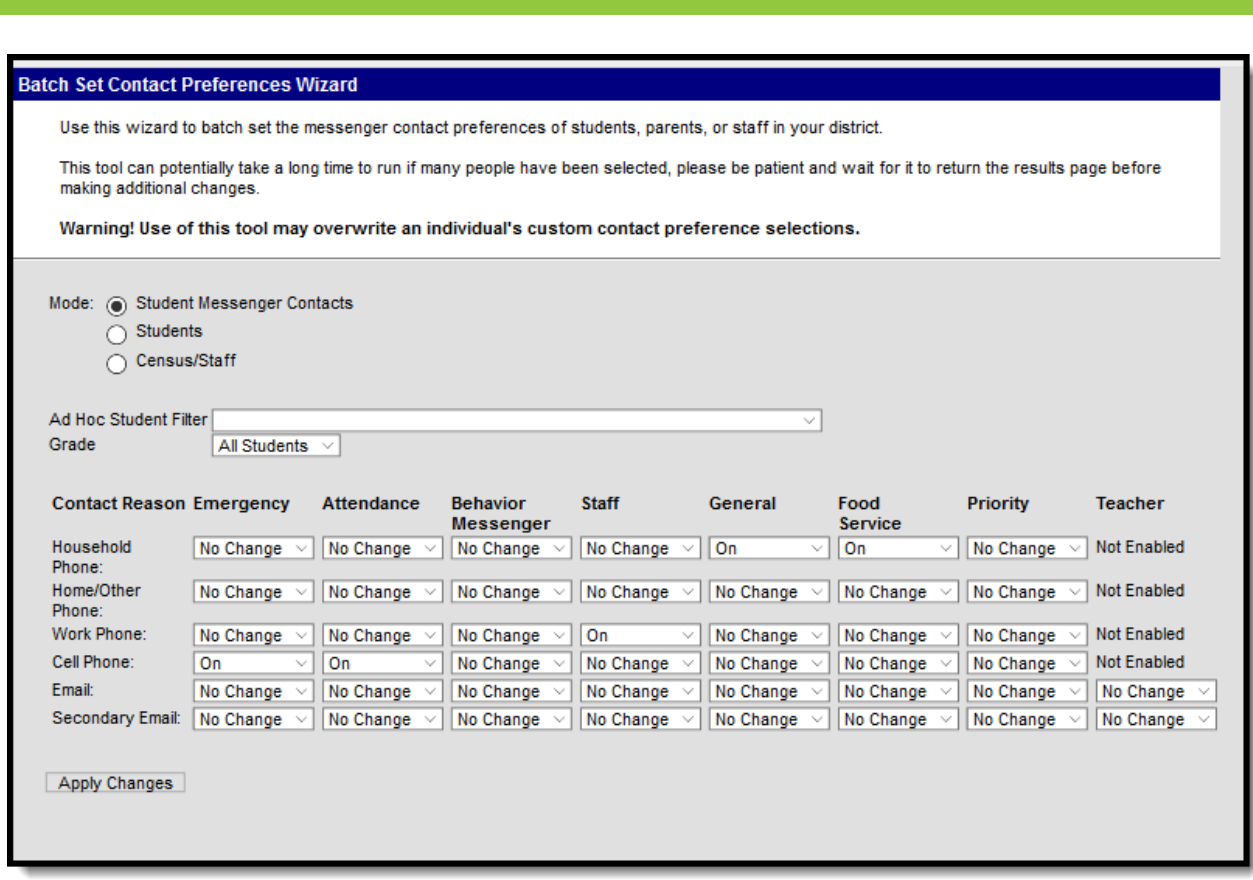

Contact Preferences Wizard

The Batch Tool updates based on the Campus Toolbar selection. The tool looks for Enrollments for the school/calendar selected to determine the pool of guardians that get updated. The guardians must also have a phone number or email address saved in order for the Contact Reason option(s) to be enabled. When updating Census/Staff, staff members must have a district assignment.

Preferences can be set for the following contact reasons.

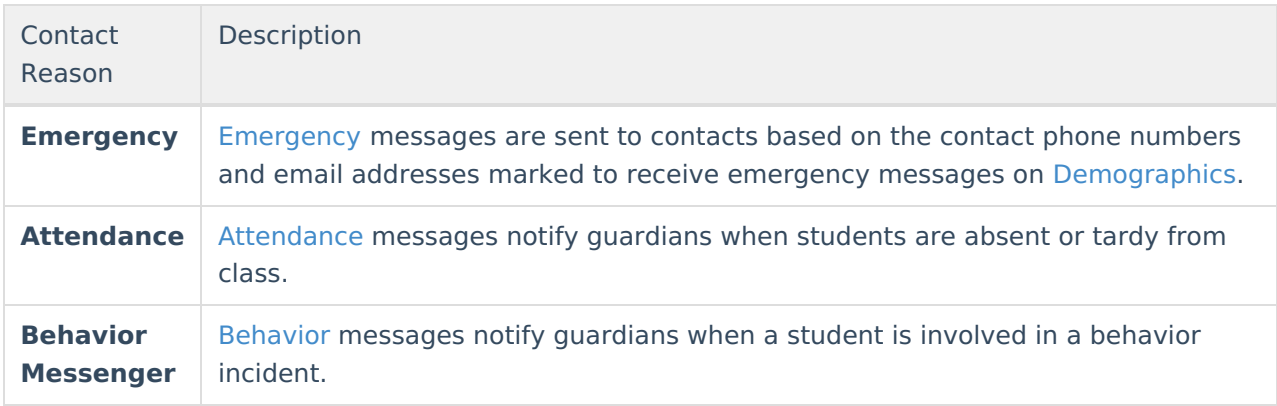

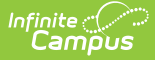

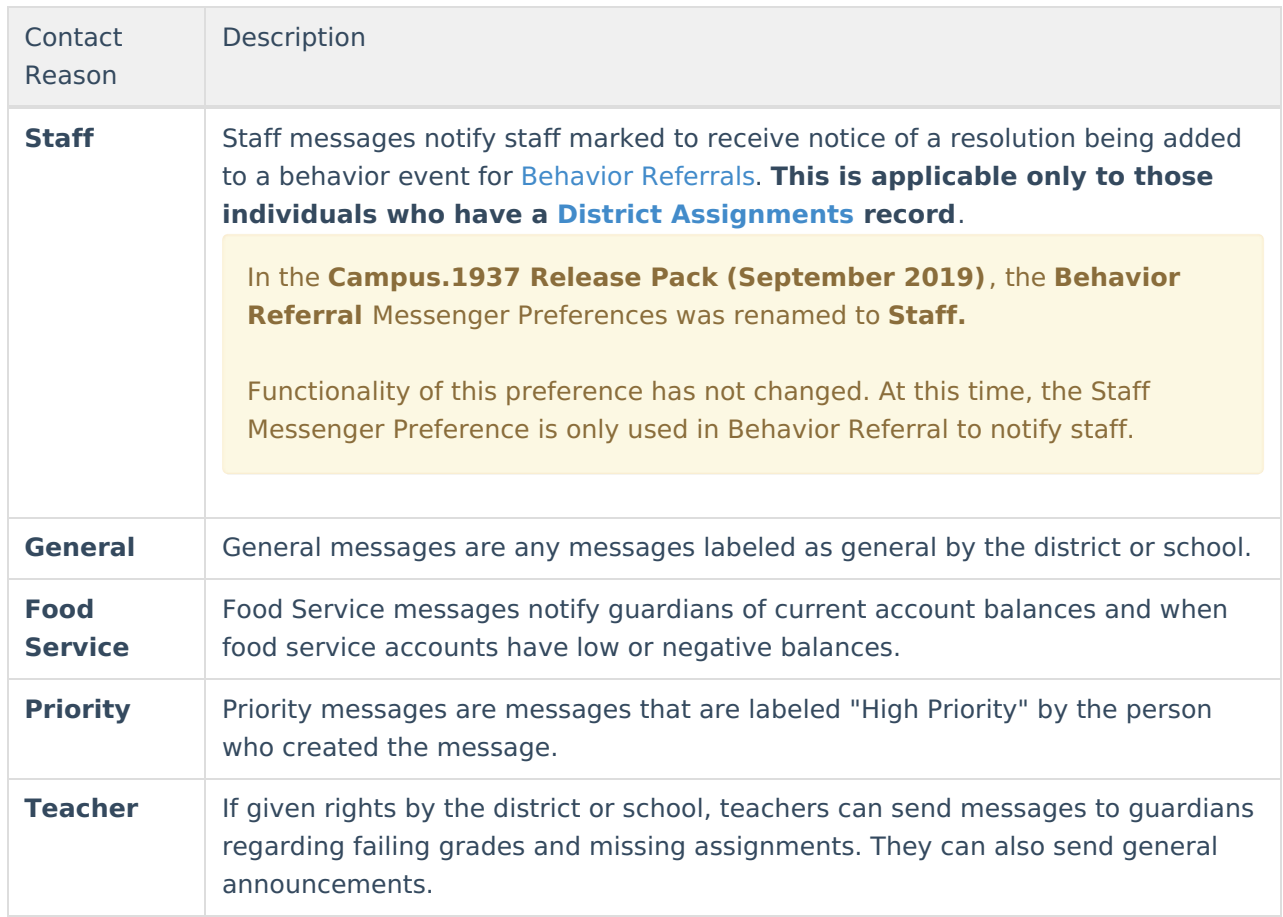

### **Use the Contact Preferences Wizard**

1. Select the **Mode** in which you want to run the wizard.

Household phone preferences apply to all active members of this household. When using this tool, changes to the Household Phone affect all members of the household, regardless of which Mode you choose.

- **Student Messenger Contacts**
- **Students**
- **Census/Staff**
- 2. Select an **Ad Hoc Student Filter** (optional). **This field does not appear in Census/Staff Mode**.
- 3. Select a **Grade** (optional). **This field does not appear in Census/Staff Mode**.
- 4. Select one of the following options for the Contact Reason you are updating.
	- **No Change**. This option leaves the setting that is currently active.
	- **On**. This option means that contacts with the phone/email type on record in Campus will receive messages for the contact reason listed above.

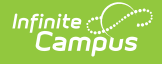

**Off**. This option means that no messages will be sent to that contact type for the contact reason listed above.

### 5. Click the **Apply Changes** button.

Campus updates the messenger contact preferences and reports the number of updated preferences.

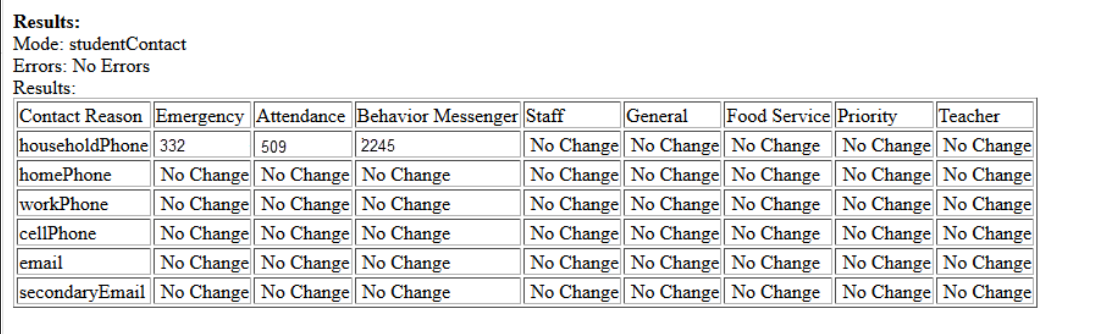

Example Results Page